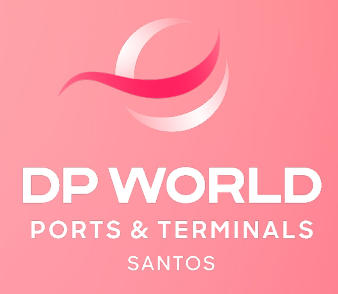

# PROCEDIMENTO CARGA DDC **(DESOVA DIRETA PARA CAMINHÃO)**

#### PROCEDIMENTO CARGA DDC

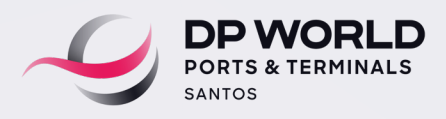

O cliente deverá enviar uma solicitação para a área de Customer Service da DP World Santos através do e-mail **[atendimentolog.ssz@dpworld.com](mailto:atendimentolog.ssz%40dpworld.com?subject=)**, para análise e confirmação da disponibilidade e viabilidade operacional por parte da equipe de Operações DP World, da seguinte forma:

 A solicitação com no **mínimo** de 48 horas (úteis) de antecedência da data desejada para a realização da desova.

 Preencher e anexar a **Carta de Solicitação de Desova para Caminhão** (vide modelo anexo I)

- Anexar os documentos:
- **BL**
- **Packing List**
- **Invoice**
- **Fotos da carga (se possível)**

No corpo do e-mail, informar:

#### **a) Depot para devolução do contêiner vazio:**

- Nome Depot:
- Contato (nome / e-mail / telefone):

#### **b) Transportadora responsável pela retirada da mercadoria:**

- Nome da transportadora:
- Contato (nome / e-mail / telefone):

#### **c) Preencher a tabela abaixo com as demais informações:**

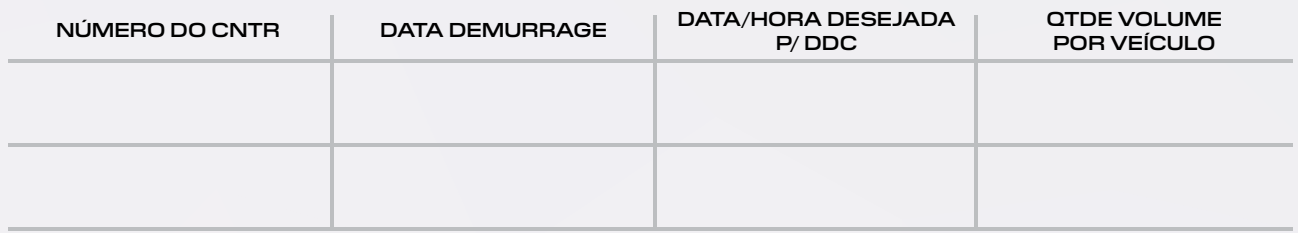

**Para carga IMO ou Produto Químico,** será necessário anexar na solicitação:

- FISPQ em português
- Para carga carga Flat Rack / Open Top, enviar foto, pontos de içamentos e centro de gravidade.

Após o envio da documentação, será realizada uma análise operacional e a equipe de Customer Service retornará ao cliente por e-mail, informando sobre a confirmação da viabilidade operacional e/ou disponibilidade operacional para a realização da desova.

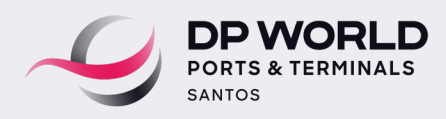

### **PROCEDIMENTO PARA RETIRADA DA CARGA (TRANSPORTADORAS)**

A transportadora deverá aguardar a confirmação da equipe de Customer Service da DP World em relação à programação da DDC solicitada. **Desta forma, nenhum veículo deverá ser direcionado ao terminal para retirada de carga sem essa prévia confirmação da equipe DP World através de e-mail.**

Para retirada da carga, a transportadora deverá realizar as seguintes etapas no Portal da DP World:

 Acesse o Portal EOL com o perfil "Transportadora". O usuário deverá selecionar as opções **Agendamento > Terminal DP World Santos > Entrega Imp/Cab.**

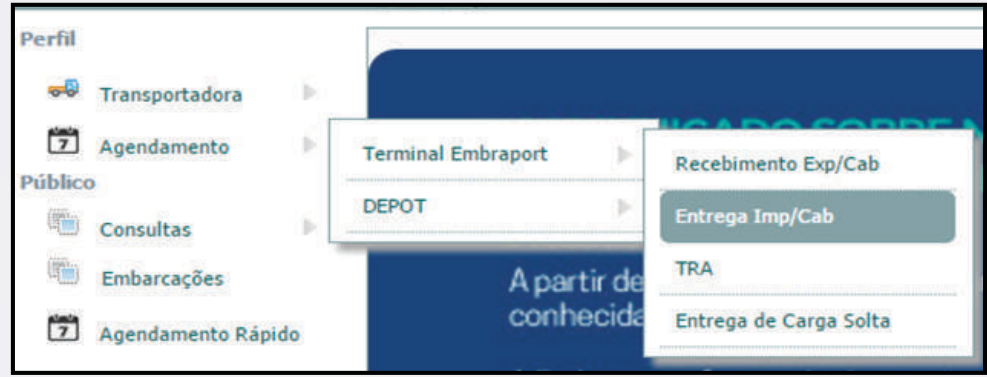

Digite o número do documento e clique na lupa para pesquisar.

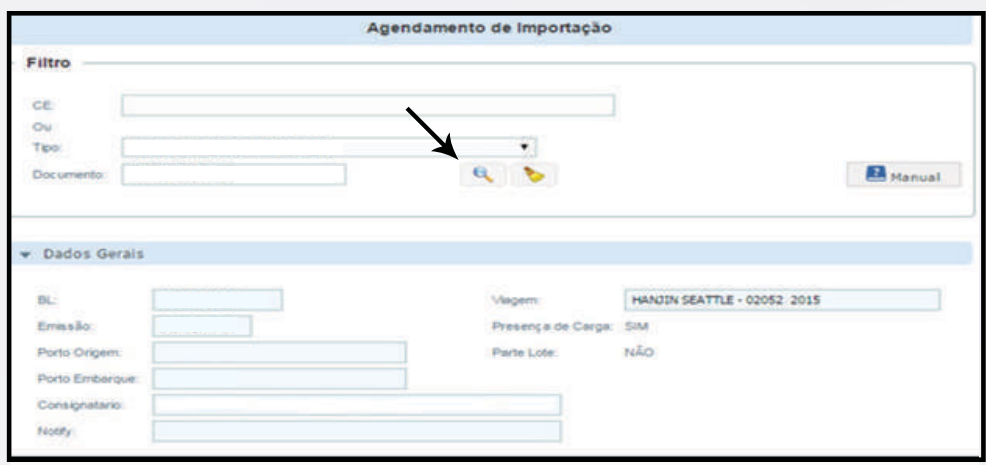

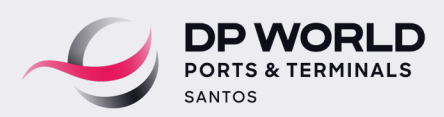

Clique na aba documento de saída e selecione o tipo de documento.

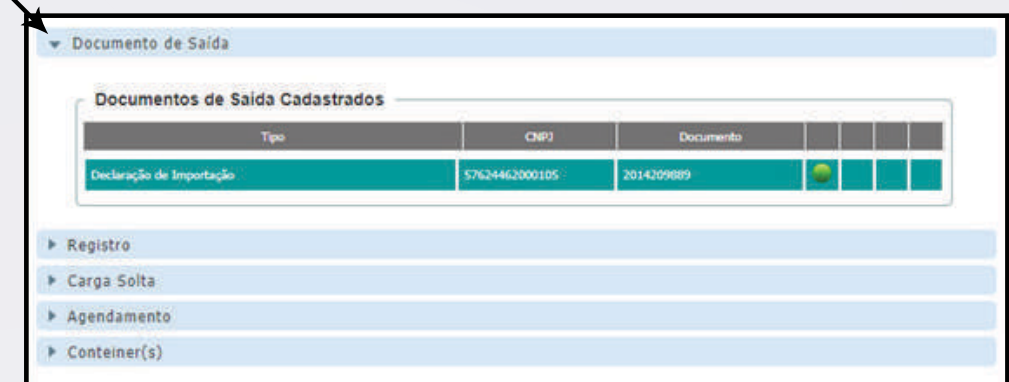

Clique na aba **Registro** e realize o upload dos documentos listados de acordo com o processo a ser agendado.

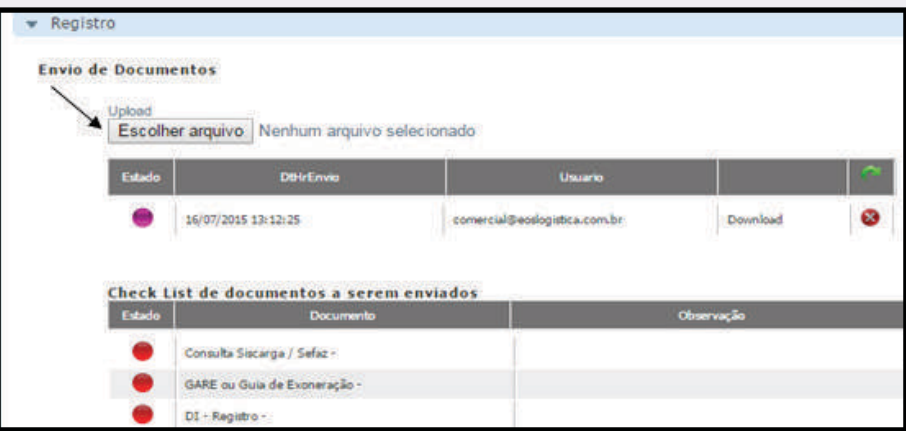

**Após o upload, a área de Documentação da DP World analisará e validará** os documentos recebidos de acordo com a legislação aduaneira vigente, dentro do prazo de até 1 hora. Caso estejam em conformidade, o agendamento será liberado e os ícones de validação dos documentos serão sinalizados na **cor verde.**

**Caso seja identificado alguma não-conformidade na documentação enviada (divergência ou pendência),** a área de Documentação informará o laudo desta análise no campo observação e os ícones de validação dos documentos permanecerão na **cor vermelha.**

**Para realizar o cadastro da nota fiscal,** clique no botão **"Manual",** preencha todos os campos abaixo.

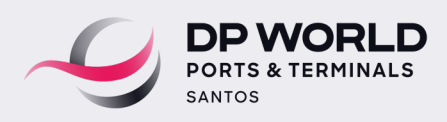

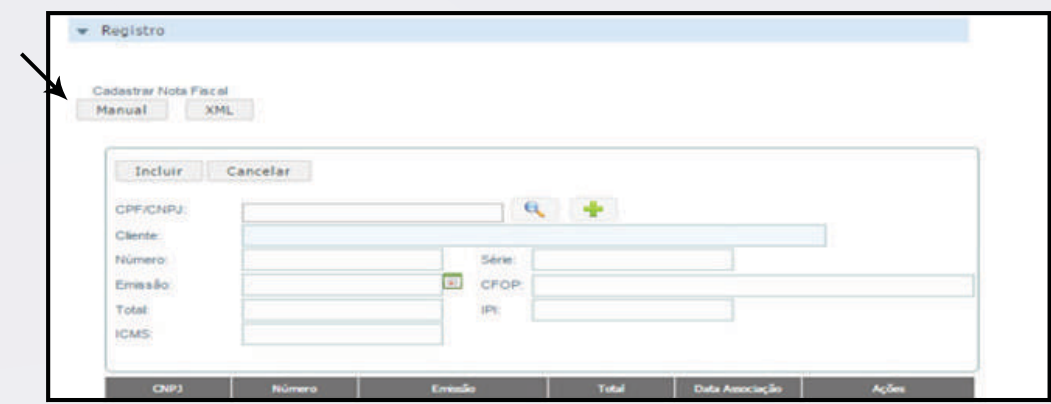

Após o preenchimento de todos os campos, clique no botão **"Incluir".**

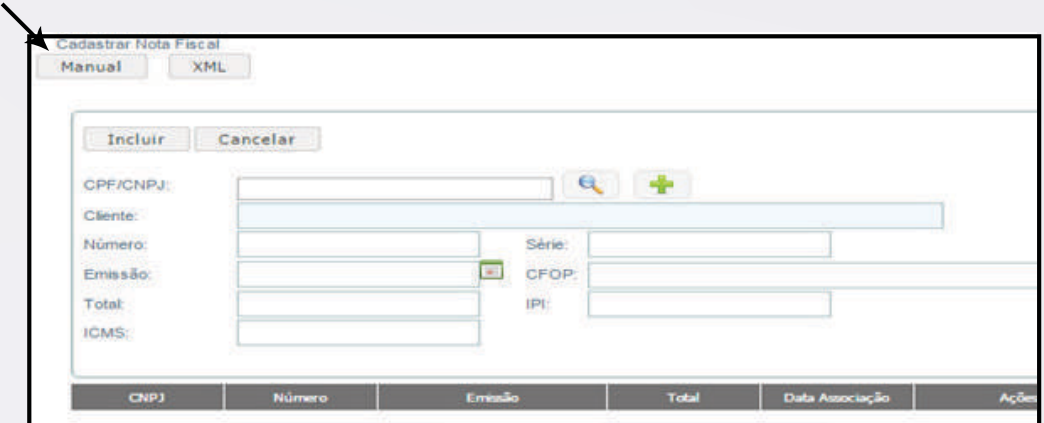

Caso o cliente não esteja cadastrado, clique no para incluí-lo, preencha todas as informações e salve através do ícone.

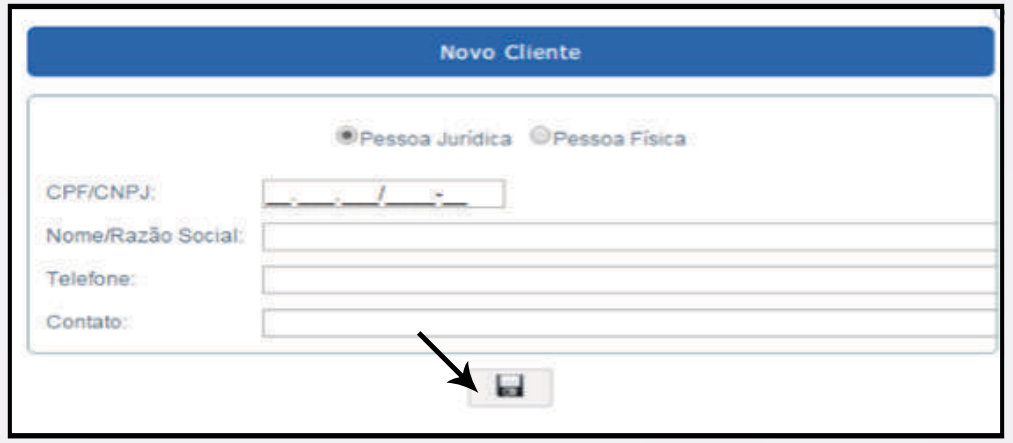

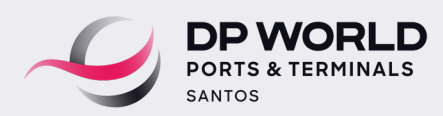

#### PROCEDIMENTO CARGA DDC

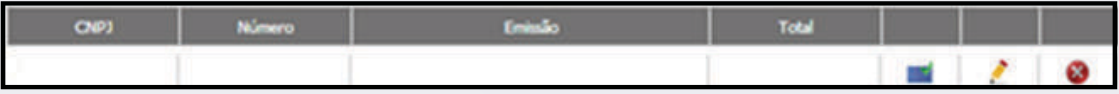

Após o cadastro da nota fiscal, associe o(s) contêineres(s) à nota fiscal, clicando em associar contêineres.

# IMPORTANTE

 O processo de desembaraço deverá ser realizado conforme procedimento de **"Processo DI".** Clique no link para acessar este manual diretamente no site da DP World:

[https://www.dpworld.com/-/media/Project/DPWG/DPWG-Tenant/Americas/Brazil/Santos/Media-Files/Proc-](https://www.dpworld.com/-/media/Project/DPWG/DPWG-Tenant/Americas/Brazil/Santos/Media-Files/Proc-Export/MANUAL-PROCESSO_DI_210616.pdf)[Export/MANUAL-PROCESSO\\_DI\\_210616.pdf](https://www.dpworld.com/-/media/Project/DPWG/DPWG-Tenant/Americas/Brazil/Santos/Media-Files/Proc-Export/MANUAL-PROCESSO_DI_210616.pdf)

 O processo não pode ter bloqueios por parte de órgãos anuentes (eg: SIGVIG MAPA) ou qualquer outro que impeça a movimentação ou retirada da carga do terminal. Desta forma, o serviço de DDC só poderá ser iniciado quando o processo estiver totalmente liberado.

 O processo não pode ter bloqueio financeiro, após confirmação do customer service, os apontamentos faturáveis serão efetuados e o demonstrativo do calculo poderá ser extraído pelo portal da DPW. O pagamento deverá ser realizado conforme procedimento

de **"Procedimento de Faturamento – Importação".** Clique no link para acessar este manual diretamente no site da DP World: [https://www.dpworld.com/pt-br/santos/services/procedimentos#collapsee3dfbc80-8ea3-430d-a687-](https://www.dpworld.com/pt-br/santos/services/procedimentos#collapsee3dfbc80-8ea3-430d-a687-406605c63cc5) [406605c63cc5](https://www.dpworld.com/pt-br/santos/services/procedimentos#collapsee3dfbc80-8ea3-430d-a687-406605c63cc5)

#### **A transportadora não irá realizar o agendamento no portal.**

 O motorista deverá se apresentar com os documentos citados abaixo, no gate do crossdocking **no horário confirmado via e-mail.** A tolerância é de 1 hora antes e 1 hora depois do agendamento.

- Nota fiscal
- Ordem de coleta
- Carteira de Motorista

 O Reagendamento deve ocorrer com 24 horas úteis de antecedência, caso contrário será repassado custo de no-show.

#### **PROCEDIMENTO PARA DEVOLUÇÃO DO VAZIO**

 O prazo para devolução do CNTR vazio ao Depot designado é de até 48 horas úteis a partir da desova, conforme a disponibilidade de janelas no depot e desde que não haja pendências financeiras junto ao depot / Armador.

 Solicitamos que a verificação das pendências juntos aos depot / armadores sejam realizadas antes da programação de desova, a fim de evitar impacto no prazo de devolução e custos acionais, como por exemplo: Armazenagem de container, Frete morto, posicionamento, handling out, frete da 2ª devolução e outros.

 Em caso de apontamento do Depot referente a necessidade de lavagem ou reparo nos contêineres vazios, a DP world encaminhará o email de notificação do Depot e o importador deverá tratar o assunto diretamente com o Depot e a companhia de navegação (armador).

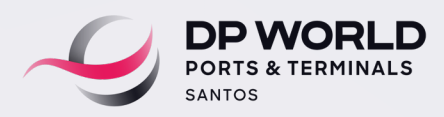

PROCEDIMENTO CARGA DDC

## ANEXO I

# CLIQUE AQUI **[PARA BAIXAR O MODELO DA CARTA EM WORD.](https://bit.ly/3SV0r0F)**

NOME OU PAPEL TIMBRADO DO SOLICITANTE

Santos, [DATA]

À EMBRAPORT - Empresa Brasileira de terminais Portuários S/A

ASSUNTO: Desova Direta para Caminhão

CONTÊINER(ES):

LOCAL DE ENTREGA DO CONTÊINER VAZIO:

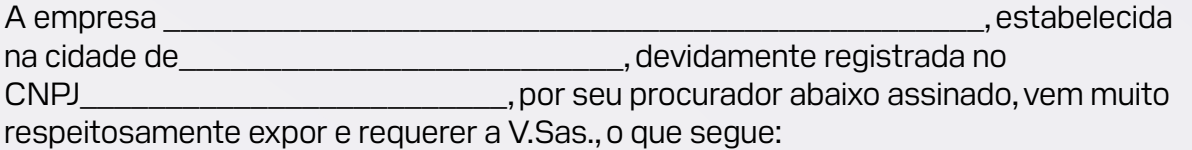

1. Solicitamos que o(s) contêiner(es) depositado(s) no recinto da EMBRAPORT mediante solicitação da signatária que seja(m) desunitizado(s) direto para caminhão em data e horário a serem combinados com o setor operacional da EMBRAPORT.

2. Assumimos inteira responsabilidade por eventuais divergências entre o verificado pela EMBRAPORT e o manifesto das mercadorias ou declaração de efeito equivalente, tais como: descrição, quantidade, condições das cargas, avarias no(s) contêiner(es) e respectivo conteúdo, valendo como provas os relatórios escritos ou fotografias elaborados pela EMBRAPORT.

3. Serão de nossa responsabilidade também todas as providências e despesas impostas pelas autoridades competentes ou decorrentes de desunitização, lavagem (caso seja necessário) e devolução do(s) contêiner(es) vazio(s) para o terminal a ser designado pela agência marítima.

Sem mais, Carimbo do CNPJ do Importador.